**AutoCAD Crack Free (2022)**

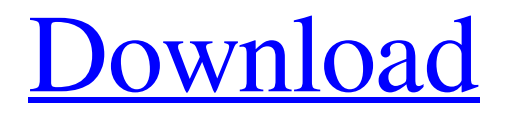

**AutoCAD Product Key**

## Applications The first version of AutoCAD Crack Mac was originally offered only as a DOSbased Windows-only application. Since 1992,

AutoCAD has been sold with the option of running on Windows, Macintosh OS, and Linux operating systems. In addition to Windows, AutoCAD has also been ported to DOS, macOS, Android, iOS, Symbian, ReactOS, Tizen, and UNIX. AutoCAD LT and AutoCAD LT for Mac are primarily intended for classroom use, and they include features designed to help teachers get better acquainted with CAD tools. In particular,

they include an introduction to use of a mouse as a CAD tool and are aimed at people just beginning to use AutoCAD. The newest version of AutoCAD, AutoCAD R20, is a generalpurpose drafting program that runs on Windows, macOS, and Linux. Prerequisites Download AutoCAD from Autodesk Developer Network. 2. Doubleclick on the downloaded file (AutoCAD.zip). 3. On the main menu, select: AutoCAD 2017

(this is not the default), AutoCAD LT 2017, or AutoCAD R20 (this is the default). 4. A new AutoCAD 2017 window opens. 5. Select the following options from the Tools menu: AutoCAD - Open up an existing drawing (CTL+O). - Open up an existing drawing (CTL+O). Insert & Link - Open a new drawing from a.DWG or.DWF file (CTL+I). - Open a new drawing from a.DWG or.DWF file

(CTL+I). New - Open a new blank drawing (CTL+N). - Open a new blank drawing (CTL+N). Open - Open a drawing that is in the Inventor format (CTL+O). - Open a drawing that is in the Inventor format (CTL+O). Preferences - Open the Preferences dialog box (CTL+P). 6. Click the right mouse button on the drawing canvas. 7. Click Open drawing from the drop-down menu. 8. A new drawing opens. 9. Click the

## right mouse button and select Add title (add a title to the current drawing).

**AutoCAD Crack + Download X64**

2000–2005 2005–2010 2010–present See also Comparison of CAD editors for CAE References External links AutoCAD Information Center AutoCAD History on Autodesk Forums Category:Autodesk Category:AutoCADQ: Eager

loading multiple models in one query Is there any way to eager load multiple models in one query? I have a model with 10 fields that I need to eager load, and I currently have this: Product.includes(:images, :order).where(product\_type: "Product", :order\_status: "Sold") I know it could be done with a two or three nested.includes, but I'm wondering if there is a way to achieve this in one query. A: You could try

Product.includes(images: :order, order: :order\_status).where(prod uct\_type: "Product", order\_status: "Sold") to eager load images and orders at the same time. UPDATE: It looks like Product.includes(:images, :order) has been deprecated in Rails 5.0.0.1: Deprecated (previously: Distinct #includes, #joins, #left\_joins) From my understanding, this is to tell us to use Product.joins(:images, :order) to eager load multiple

models at once. See this answer. Antenatal Risk Factors and Early Detection of Neonatal Respiratory Distress Syndrome in a Chinese Population. To examine antenatal risk factors and early detection of neonatal respiratory distress syndrome (NRDS) in a Chinese population. In this prospective study, antenatal, neonatal, and demographic data were collected for all live births between September 2009 and July 2012

in Peking Union Medical College Hospital, a tertiary obstetric unit in Beijing, China. The primary outcome measure was NRDS. NRDS was defined as a requirement for surfactant replacement within the first 24 hours of life or the onset of NRDS after 24 hours of age. A total of 7,177 deliveries occurred at the study site from September 2009 to July 2012. Overall, there were 114 cases  $(1.5\%)$  of NRDS (7 preterm,

107 full term), including 58 (0.8%) cases of respiratory distress of neonatal transient tachypnea of the newborn (R a1d647c40b

Open Autodesk Autocad 2016. You will see a splash screen that will ask you to sign in with your Autodesk ID, enter your Autodesk email address and your Autodesk password. Now you will need to enter a Keygen and Generate a key. A: Create a hidden folder named.autodesk and put your Autodesk 2014 and 2016 files into this folder. Then,

open your command prompt. cd.autodesk Type the following code to install the software. install -s [folder path] -p c:\ The software will be installed in your autocad folder. Now to start the autocad by double clicking on the autocad launcher. You should see the following message. If you need to restart your computer for the installation to work, run the following command reboot But first create a batch file that has

the above commands. Start-Process Install.exe I am not able to give a visual example because I do not have an autocad. You can take a look at this link for an instruction. Autocad Create Keygen Hope this helped. Q: SELECT with JOIN and WHERE clause on Google app engine I have tried the following in the app engine python console: db.GqlQuery("SELECT \* FROM Item WHERE title=:title", title='Lime') Which

I know I can do with the following SQL syntax: select \* from Item where title='Lime' However I'm getting an error. I'm new to app engine and this may be because of it. Any suggestions on how to solve this? I was thinking I would have to convert this to cql but I'm not sure how. A: App Engine doesn't have joins (sorry, I didn't know that...), but you can use a GqlQuery like this to get what you want: from Item item where

item.title = :title or using dot notation from Item item where item.title = :title This should work like a JOIN in MySQL/SQL. (If you want more information on how to use GQL, read up on it:

**What's New In?**

Rapidly send and incorporate feedback into your designs. Import feedback from printed paper or PDFs and add changes

to your drawings automatically, without additional drawing steps. (video: 1:15 min.) Markup Assist: Use mouse clicks and keyboard shortcuts to add features and annotations to your drawings. (video: 5:32 min.) Use mouse clicks and keyboard shortcuts to add features and annotations to your drawings. (video: 5:32 min.) Incremental CAD tooling for a more productive and flexible design experience: Save drawings

automatically at the latest cadence. Cut trees that grow too big, and move all users to the same cadence (video: 1:38 min.) Save drawings automatically at the latest cadence. Cut trees that grow too big, and move all users to the same cadence (video: 1:38 min.) An update to the Precision Edges feature. See precision boundaries in drawings for corners, arcs and multi-curved edges. See precision boundaries in drawings for corners, arcs and multi-curved edges. 3D drawing tools are more flexible and easier to use. Subdividing edges and lines is a snap with our new Connected Edges feature. With the Continuous Displacement tool, vectors snap to important grid boundaries without being affected by scaling. The drawing tools are also faster and more stable. You can open larger files faster with the new AutoCAD 2023 file format. AutoCAD 2023 builds on the foundation of

AutoCAD LT, adding even more powerful collaboration features and an open interface that's flexible enough for designers to create truly scalable CAD solutions. Continue reading to learn more about AutoCAD 2023. Download AutoCAD LT 2023 Trial In addition to the free new features, AutoCAD LT 2023 includes a set of new features that are available to existing AutoCAD LT 2023 users.

Continuous Displacement AutoCAD LT 2023 is the first version to support the new Continuous Displacement tool. The new tool makes it easier to smooth the interior and exterior of curved and spline surfaces. In the new tool dialog, enter the segment length and the range of displacement. The tool calculates and displays the surface of the spline, and you can adjust the X, Y, and Z control handles to move the

## control points along the surface.

\* 1280x800 minimum resolution; \* 1.5GB available RAM; \* 500MB available hard disk space; \* Supported OS: Windows XP, Windows Vista, Windows 7 and Windows 8; \* Free Download and Support Available; \* Developer: Blue Label Games Instructions For Download Extract the file "Rapidscanner\_Setup.exe" to a

folder. Open the folder where you have saved the file and double-click on the file. Follow the instructions on-screen.